Algebra Symboliczna Wykład IV

#### Andrzej Odrzywolek

Instytut Fizyki, Zakład Teorii Względności i Astrofizyki

24.10.2007, środa, 13:15

 $\mathcal{A} \subseteq \mathcal{P} \times \mathcal{A} \subseteq \mathcal{P} \times \mathcal{A} \subseteq \mathcal{P} \times \mathcal{A}$ 

哇

<span id="page-0-0"></span> $QQQ$ 

dr Andrzej Odrzywołek *pokój 447, IV piętro* E-mail: odrzywolek@th.if.uj.edu.pl Wykład: środy 13.15-15.00 s. 128 Ćwiczenia: piątki 10.30-12.00 Konsultacje: środy *∼*11-13, czwartki 10-12 WWW: [http://ribes.if.uj.edu.pl/alsymb/](https://ribes.if.uj.edu.pl/alsymb/)

## Dygresja: operatory logiczne

- Koniunkcja (zachodzi A i B)  $\overline{A}$  && B, And[A,B]
- **•** Alternatywa (zachodzi A lub B) **A || B, Or[A,B]**
- Negacja (nie zachodzi A)  $($ !A), **Not[A]**
- Równość: ==, nierówność !=
- Należy używać nawiasów np: ( (!A)&&B) *k* B, Or[And[Not[A],B],B]
- **Inne operatory: Nand, Xor, Nor, Implies, ...**

### Uwagi

- **<sup>1</sup>** Wyrażenia logiczne można upraszczać np:  $In:=$ Simplify $[(1A) \& \& B] \parallel B$ ] Out = B
- **<sup>2</sup>** Aby założenie obowiązywało w całej sesji stosujemy \$Assumptions, np: \$Assumptions = a>0

K ロ ▶ K 御 ▶ K 결 ▶ K 결 ▶ │ 결

 $QQ$ 

# Całkowanie a liczby zespolone

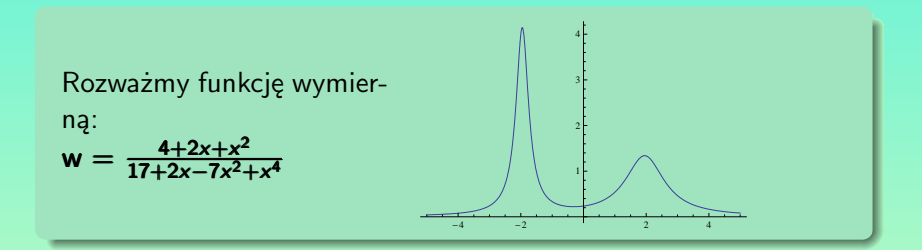

#### Kilka wyników całkowania:

**In:=Integrate[w,x] // Simplify** 0ut=ArcTan [ $\frac{1+x}{4-x^2}$ ]

\n- \n
$$
\text{In:=Integrate}[w, \{x, 0, t\}]
$$
\n
\n- \n $\text{Out=If} [-2 \leq \text{Re}[t] \leq 2 | | \text{Im}[t] | = 0,$ \n
\n- \n $-\text{ArCan}[1/4] + \text{ArCan}[(1 + t)/(4 - t^2)],$ \n
\n- \n $\text{Integrate}[(t (4 + 2 x t + x^2 t^2)) / (17 + 2 x t - 7 x^2 t^2 + x^4 t^4), x, 0, 1, \text{Assumptions} \rightarrow 1$ \n
\n- \n $(-2 \leq \text{Re}[t] \leq 2 | | \text{Im}[t] | = 0)]$ \n
\n

 $200$ 

# Całkowanie a liczby zespolone c.d.

#### I jeszcze troche:

\n- $$
\ln := \text{Integrate}[w, \{x, -2, t\}]
$$
\n  $\text{Out=If} \left[ \text{Im}[t] \right]^2 / (2 + \text{Re}[t])^2 \leq 1/4 \, \& \, \text{Re}[t] <= 2 \, \text{Im}[t] \, \text{!= } 0),$ \n  $\text{ArcTan} \left[ \frac{(1+t)}{(4-t^2)} \right] + \frac{1}{2} i (\text{Log} \left[ \frac{-i}{4(2+t)} \right] - \text{Log} \left[ \frac{i}{4(2+t)} \right]), \, \ldots$ \n
\n- In:=Integrate  $[w, \{x, x1, x2\}]\$ \n  $\text{Out} = \ldots$ \n
\n

#### Uwagi

- $\bullet$  Wynik działania  $\mathsf{F} = \mathsf{Integerate[f,x]}$  na ogół oznacza tylko tyle, że D[F,x]==f
- **<sup>2</sup>** Całka jest obliczana w dziedzinie zespolonej
- **3** Całka oznaczona jest obliczana *po "prostym" odcinku* łączącym granice całkowania

 $\left\{ \begin{array}{ccc} 1 & 0 & 0 \\ 0 & 1 & 0 \end{array} \right.$ 

重

#### Uwagi

- **<sup>1</sup>** Dokładne zrozumienie zachowania się MATHEMATICI wymaga wiedzy z analizy zespolonej.
- **<sup>2</sup>** Wyniki analityczne należy konsultować z NIntegrate
- **<sup>3</sup>** Obliczenie całki po osi rzeczywistej może wymagać posklejania funkcji z kilku części obliczając całki oznaczone ze zmienną górną granicą
- **<sup>4</sup>** Pojęcie stałej całkowania traci sens; funkcje pierwotne mogą róznić się o funkcję kawałkami stałą

 $4$   $\overline{m}$   $\rightarrow$   $4$   $\overline{m}$   $\rightarrow$ 

つくい

### Przykłady

- $Plot[Evaluate[Integrate[w,x]], {x,-5,5}]$
- Plot[Integrate[w,  $\{x, 0, t\}$ ],  $\{t, -5, 5\}$ ]
- Plot[NIntegrate[w,  $\{x, 0, t\}$ ],  $\{t, -5, 5\}$ ]
- Plot[Evaluate[Integrate[w, x] /. x *→* t] NIntegrate[w,  $\{x, 0, t\}$ ],  $\{t, -5, 5\}$ ]
- Plot[ArcTan[5/3-t-t^2/3+t^3/3]+ArcTan[t-1], {t,-5,5}]

→ 伊 ▶ → ヨ ▶ → ヨ ▶

 $200$ 

# Całki o zespolonych granicach

Granice całkowania mogą być liczbami zespolonymi. Rozważmy trzy funkcje zmiennej zespolonej:

$$
f_1(z) = |z|^2, f_2(z) = z^2, f_3(z) = \frac{1}{\pi z}
$$

i spróbujmy obliczyć całki  $(n=1,2,3)$ :

$$
\int_{z_1}^{z_2} f_n(z) \ dz
$$

dla różnorodnych wartości granic całkowania z<sub>1</sub> i z<sub>2</sub> np: Integrate[ 1/z, {z, -I, 1+I }]

$$
\int_{-i}^{1+i} \frac{1}{z} dz
$$

つくい

Obliczmy całki z naszych 3 funkcji po różnych drogach np:

$$
\int_{-i}^{\pm 1} f_n(z) \, dz + \int_{\pm 1}^i f_n(z), \qquad \int_{-i}^i f_n(z) \, dz
$$

Możemy zaobserować, że nie zawsze:

$$
\int_a^b f(z) dz = \int_a^c f(z) dz + \int_c^b f(z) dz
$$

Bliższe przyjrzenie się pokazuje, że całka z *z* <sup>2</sup> nie zależy od drogi, całka z  $|z|^2$  jest wyraźnie zależna od drogi, natomiast całka z  $\frac{1}{\pi z}$ przyjmuje co najmniej dwie różne wartości.

# Wartość całek w zależności od punktu pośredniego

Zdefiniujmy funkcje rzeczywistego parametru *a*:  $F_n(a) = \int_{-i}^{a} f_n(z) dz + \int_{a}^{i} f_n(z) dz$ 

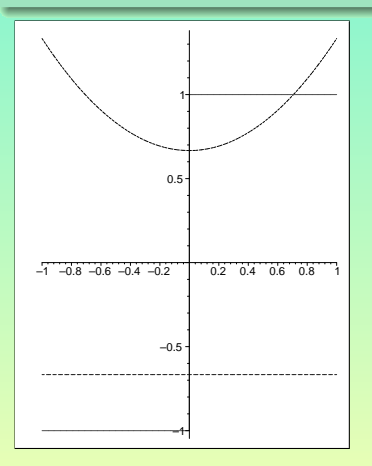

**1**  $F_1(a) = \int_{-i}^{a} z^2 dz + \int_{a}^{i} z^2 dz$ *F*1(*a*) = *const* – całka nie zależy od drogi (punktu pośredniego *a*)

- **2**  $F_2(a) = \int_{-i}^{a} |z|^2 dz + \int_{a}^{i} |z|^2 dz$  $F_2(a) \neq const -$  całka zależy od drogi w sposób ciagły
- **3**  $F_3(a) = \frac{1}{\pi} \left( \int_{-i}^{a} \frac{1}{z} \right)$  $\frac{1}{z}$  *dz* +  $\int_{a}^{i} \frac{1}{z}$ *z dz*  $F_3(a) = \pm 1$  – całka zależy od drogi i przyjmuje dwie wartości

**K 御 ▶ K 君 ▶ K 君 ▶** ...

 $200$ 

# Wyjaśnienie uzyskanych wyników

Szkolny błąd:

$$
\int_{-1}^{1} \frac{1}{x^2} \, dx = \left[ -\frac{1}{x} \right]_{-1}^{1} = (-1) - (1) = -2
$$

Całka z zawsze dodatniej funkcji wychodzi ujemna! MATHEMATICA nie popełni tego błędu: Integrate $[1/x^2, \{x, -1, 1\}]$ 

> Integrate::"idiv" Integral of 1*/x* 2 **does not converge** on *{−*1*,* 1*}*.

Czemu nie liczy prostej całki nieoznaczonej:

$$
\int |z| \; dz
$$

In:=Integrate[Abs[z],z]  $Out = \int Abs[z]dz$ 

 $\langle \oplus \rangle$  (  $\in$  )  $\langle \oplus \rangle$ 

 $200$ 

- **<sup>1</sup>** W istocie całka z *|z|* zależy od drogi całkowania i pojęcie funkcji pierwotnej w zwykłym sensie nie istnieje.
- **<sup>2</sup>** W szczególności nie istnieje funkcja zmiennej zespolonej *z* która po zróżniczkowaniu da nam *|z|*.

#### Uwaga!

Jednoznaczną wartość całki oznaczonej z dowolnej funkcji zespolonej uzyskujemy w MATHEMATICE dzięki domyślnemu założeniu o prostoliniowej drodze łączącej punkty będące granicami całkowania.

**K ロ ▶ K 倒 ▶ K ミ ▶ K** 

つくい

# Rysowanie wykresów a rozwiązywanie równań

### Narysowanie wykresu funkcji *jest* formą rozwiązania równania!

- **•** Równanie  $f(x) = 0$ : Przecięcia wykresu funkcji  $f(x)$  z osią poziomą *są rozwiazaniami równania*
- Równanie *g*(*x*) = *h*(*x*): Przecięcia wykresu funkcji *g*(*x*) z wykresem f. *h*(*x*) *są rozwiązaniami równania*
- $\bullet$  Układ równań  $u(x, y) = 0$ ,  $v(x, y) = 0$ : Przecięcia wykresów funkcji uwikłanych (ang. implicit function)  $u(x, y)$  i  $v(x, y)$ dają rozwiązania układu równań
- Układ równań:  $z = G(x, y), x = X(t), y = Y(t), z = Z(t)$ : Przecięcie krzywej 3D *X*(*t*)*,Y* (*t*)*, Z*(*t*) z powierzchnią  $z = G(x, y)$  jest rozwiazaniem układu
- Podobne przykłady można monożyć
- Użycie animacji, grafiki 3D i kolorów pozwala analizować układy równań aż do pięciu wymiarów (pieciu zmiennych niewiadomych)

Rozwiazanie równania metodą graficzną

Plot[Exp[1/x] - Log[x], {x, 0, 10}] Plot $[Exp[1/x] - Log[x], \{x, 3, 4\}]$ Plot $[Exp[1/x] - Log[x], \{x, 3.6, 3.8\}]$ Plot $[Exp[1/x] - Log[x], \{x, 3.70, 3.71\}]$ Plot $[Exp[1/x] - Log[x], \{x, 3.704, 3.706\}]$ 

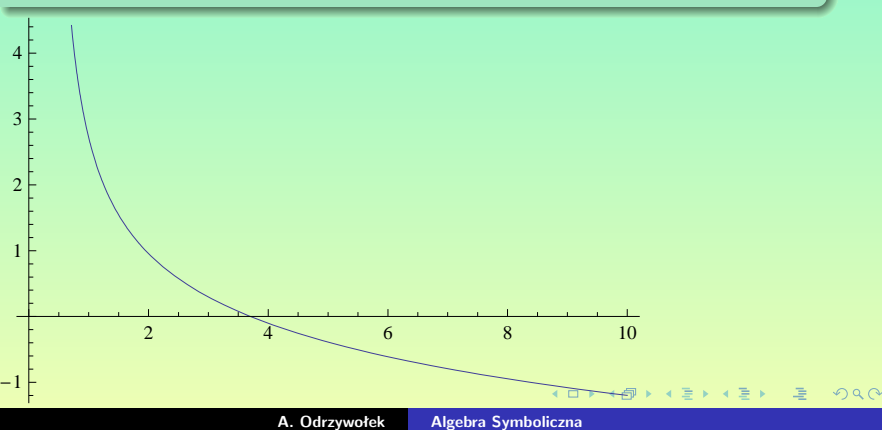

Rozwiazanie równania metodą graficzną

Plot $[Exp[1/x] - Log[x], \{x, 0, 10\}]$ Plot $[Exp[1/x] - Log[x], \{x, 3, 4\}]$ Plot $[Exp[1/x] - Log[x], \{x, 3.6, 3.8\}]$ Plot $[Exp[1/x] - Log[x], \{x, 3.70, 3.71\}]$ Plot $[Exp[1/x] - Log[x], \{x, 3.704, 3.706\}]$ 

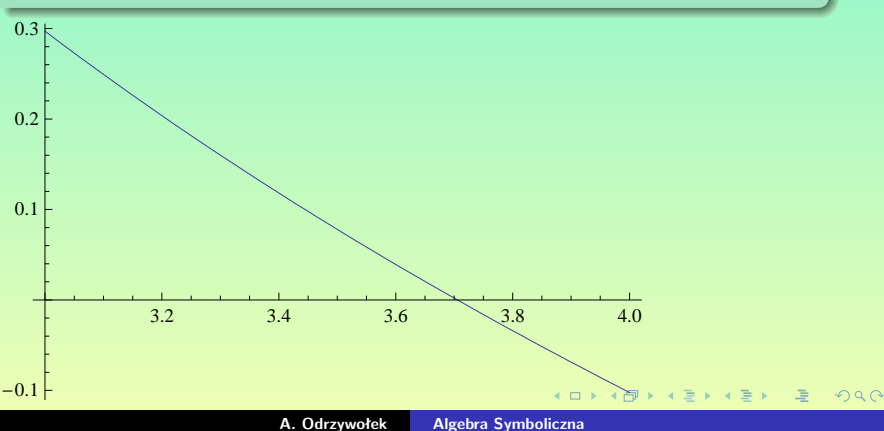

#### Rozwiazanie równania metodą graficzną

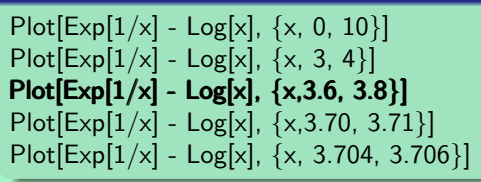

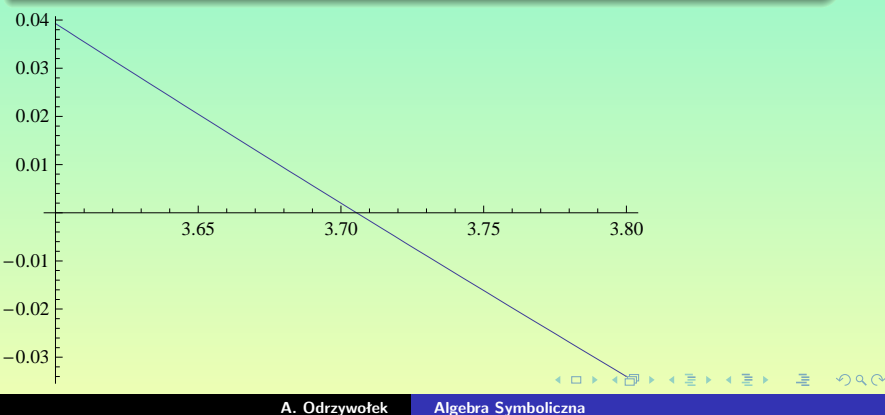

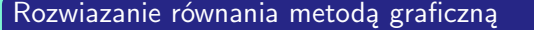

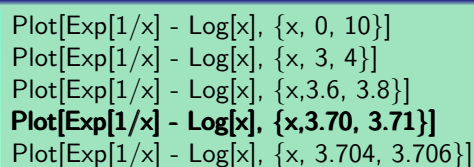

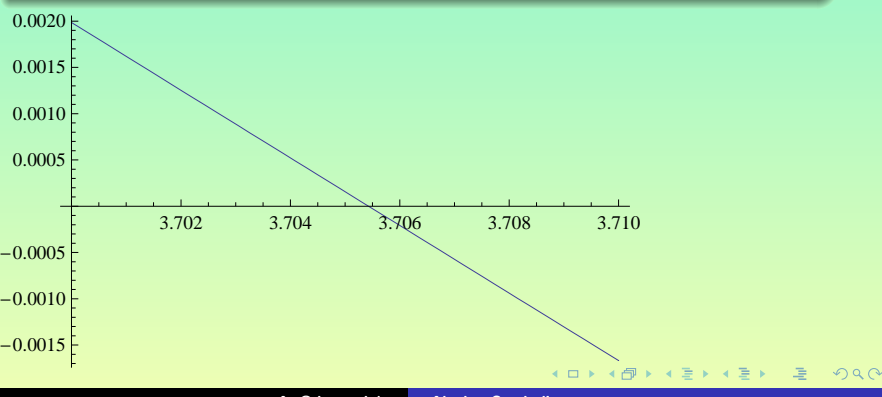

**A. Odrzywołek [Algebra Symboliczna](#page-0-0)**

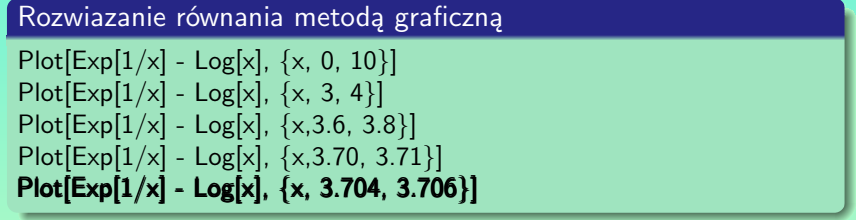

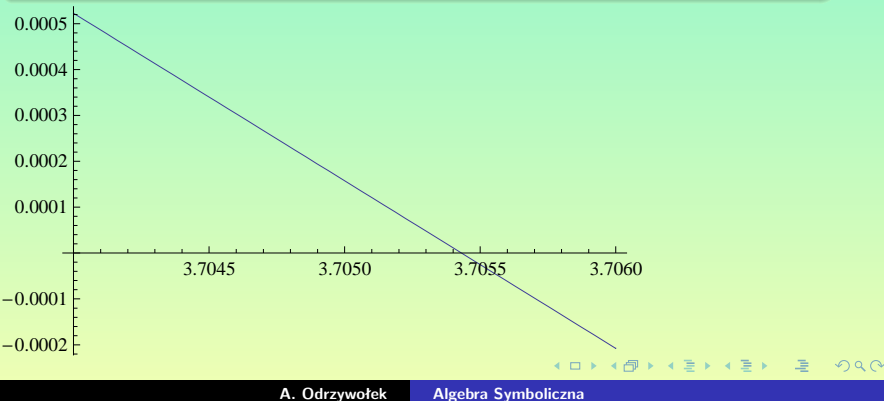

Dla jakiej wartości *n >* 1 równanie:

$$
sgn x |x|^{1/n} = |x|^x - 17/12
$$

posiada 3 rozwiązania rzeczywiste?

Rozwiazanie równania metodą graficzną

Table[ Plot[{Sign[x] Abs[x]^(1/n), Abs[x]^x - 17/12}, {x, -10, 3}, PlotLabel → n], {n, 1, 5, 0.2}]

### Uwagi

- **<sup>1</sup>** Podobnie jak w poprzednim przypadku możemy zawężać zakres animacji lub/i zwiększać ilość klatek uzyskująć teoretycznie dowolnie wysoką dokładność
- **<sup>2</sup>** Tak uzyskaną liczby można wykorzystać jako dane startowe do np. FindRoot
- **<sup>3</sup>** Często wartość graniczna może być obliczona analitycznie

<span id="page-18-0"></span> $2990$ 

# Układy równań

Rozwiązanie graficzne układu równań

 $\sin x + \cos y = 0$  $x^2 + y^2 = \pi^2$ *NmplicitPlot[{Sin[x]+Cos[y]==0,x^2+y^2==Pi^2},{x,-5,5},{y,-5,5}<sup>}</sup>* 

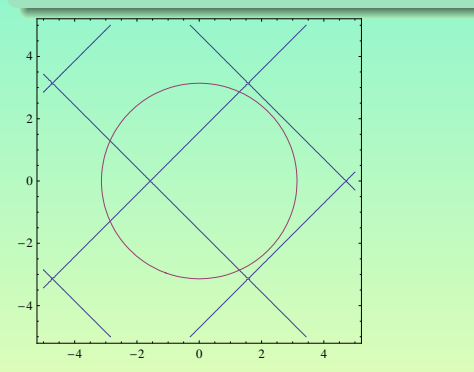

#### Uwaga

W wersji 6.0 ImplicitPlot zastępuje po prost[u C](#page-18-0)[on](#page-20-0)[t](#page-31-0)[ou](#page-19-0)[r](#page-20-0)[Pl](#page-0-0)[ot](#page-31-0)

**A. Odrzywołek [Algebra Symboliczna](#page-0-0)**

<span id="page-19-0"></span> $QQ$ 

# Układy równań c.d.

#### Uwaga

- **<sup>1</sup>** Jest mało prawdopodobne, aby znalezienie analitycznego rozwiązania skomplikowanego układu równań powiodło sie bez zastosowania wcześniej metody graficznej!
- **<sup>2</sup>** W szczególnosci rozwiązanie symboliczne może nie istnieć

#### Rozwiązanie analityczne układu równań

$$
sys = {Sin[x] + Cos[y] == 0, x2 + y2 == Pi2 }\nsol = Reduce[sys, {x, y}]\nsol /. C[1]  $\rightarrow$  0  
\nRefine[%, x ∈ Reals]  
\nReduce[%, {x, y}]  
\n{ToRules[%]}  
\nwynik = {x, y} /. %  
\nrozw = ListPlot[wynik]
$$

<span id="page-20-0"></span> $Q \cap Q$ 

# Układy równań c.d.

#### Wynik analityczny:

{ {1/4(-
$$
\pi
$$
 -  $\sqrt{7}\pi$ ), -1/2 $\sqrt{1/2(4\pi^2 - \sqrt{7}\pi^2)}$ },  
{1/4(- $\pi$  -  $\sqrt{7}\pi$ ), 1/2 $\sqrt{1/2(4\pi^2 - \sqrt{7}\pi^2)}$ },  
{1/4(- $\pi$  +  $\sqrt{7}\pi$ ), -1/2 $\sqrt{1/2(4\pi^2 + \sqrt{7}\pi^2)}$ },  
{1/4(- $\pi$  +  $\sqrt{7}\pi$ ), 1/2 $\sqrt{1/2(4\pi^2 + \sqrt{7}\pi^2)}$ })}

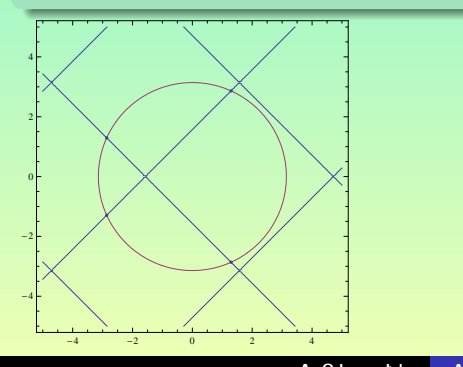

**K ロ ▶ K 御 ▶ K 君 ▶ K 君 ▶** ...

唾

wykr1 = Plot3D[Sin[x]/x\*Cos[x + y], {x, -5, 5}, {y, -5, 5}] wykr2 = ParametricPlot3D[{2 Cos[t], 3 Sin[t], *t*<sup>2</sup>}, {t, -10, 10}, AspectRatio → 1, PlotStyle → {Thickness  $\rightarrow$  0.02}]

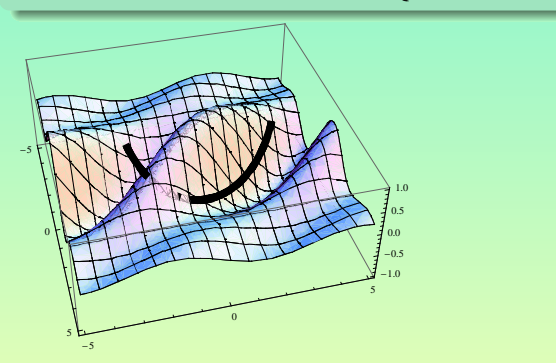

K 何 ▶ K 君 ▶ K 君 ▶ ○ 君

Liczne interesujące typy wykresów oraz komendy graficzne można znaleźć w pakiecie GRAPHICS. Ładujemy go w następujący sposób: wszystkie dostępne funkcje: «Graphics' Warte uwagi instrukcje:

- PolarPlot
- ImplicitPlot
- LogPlot
- **•** LogLogPlot
- Animate

#### Uwaga!

**4** W celu interaktywnej pracy na "dobrym" komputerze musimy zawsze ładować go już na samym początku pracy.

 $2Q$ 

**<sup>2</sup>** W wersji 6.0 wszystkie f. graficzne są wbudowane

### Zastosowanie wykresów logarytmicznych

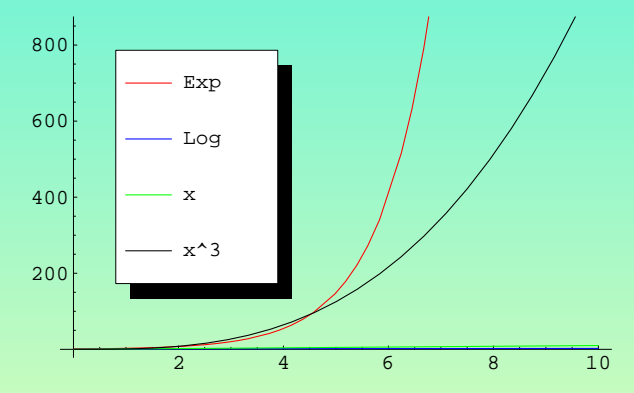

Plot[ {Exp[x], Log[x + 1], x, x<sup>^</sup>3 }, {x, 0.01, 10 }, PlotStyle → {{Red}, {Blue}, {Green}, {Black}}, PlotLegend  $\rightarrow$  {"Exp", "Log", "x", "x^3" }, LegendPosition → {-0.7, -0.3} ]

### Zastosowanie wykresów logarytmicznych c.d.

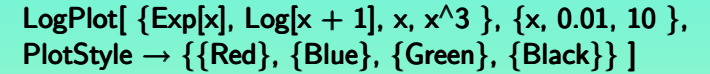

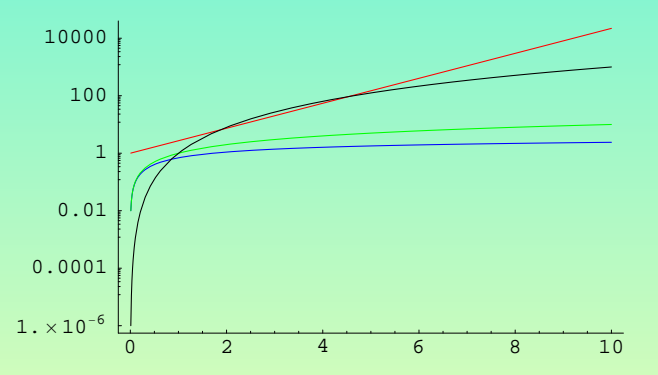

Na wykresie LogPlot funkcje wykładnicze (np. *e <sup>x</sup> ≡* exp *x* ) są linią prostą.

 $4$   $\overline{m}$   $\rightarrow$   $4$   $\overline{m}$   $\rightarrow$ 

### Zastosowanie wykresów logarytmicznych c.d.

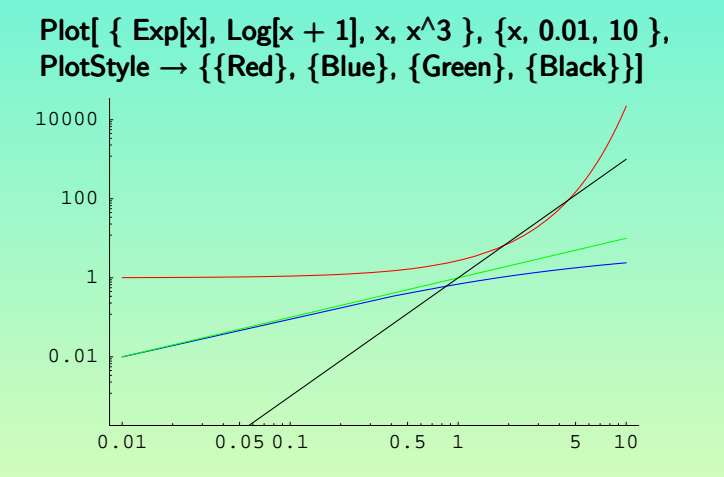

Na wykresie LogLogPlot funkcja potęgowe (np. *x*, *x* 3 ) jest linią prostą.

重

## Wykres biegunowy

We współrzędnych biegunowych  $(r, \phi)$   $r = \frac{p}{1 + e}$ równanie:  $1+e\;\cos\phi$ opisuje elipsę.

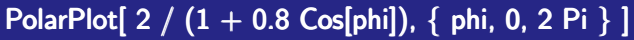

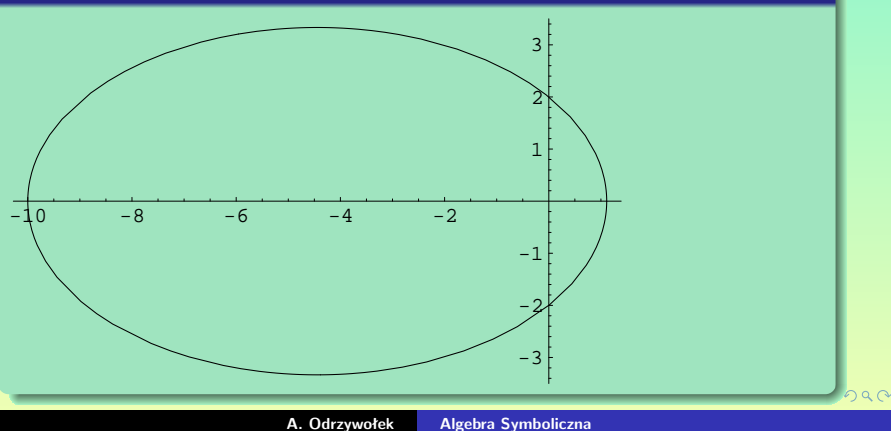

## Funkcje uwikłane

#### Funkcje uwikłane

F. zadane w postaci pewnego równania:

$$
F(\boldsymbol{x},\boldsymbol{y})=0
$$

rysujemy komendą ImplicitPlot (ContourPlot w wer. 6.0)

#### Przykład

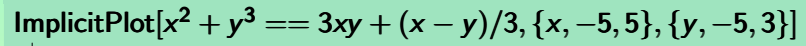

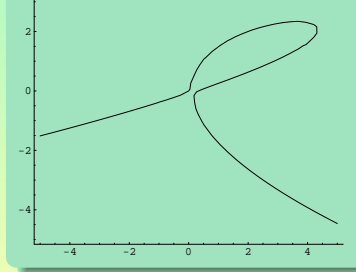

**A. Odrzywołek [Algebra Symboliczna](#page-0-0)**

 $QQ$ 

### Przekształcenie płaszczyzny zespolonej poprzez tg *z*

CartesianMap[Tan, {-1.3, 1.3}, {-1.3, 1.3}]

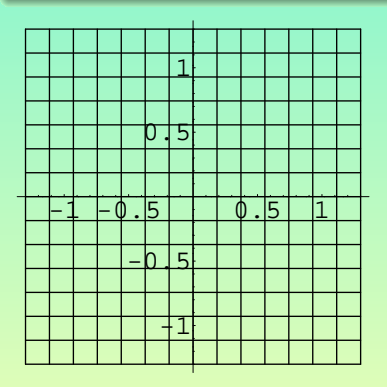

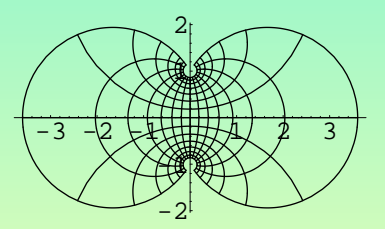

K ロ ▶ K 御 ▶ K 결 ▶ K 결 ▶ │ 결

### Tworzenie animacji

Jeżeli chcemy wygenerować animację na ekranie używamy Animate:

Animate[Plot[FresnelS[2Cos[a] x], {x, -3, 3}, PlotRange → {-1, 1}], {a, 0, 2 Pi }]

Jeżeli chcemy zapisać animację w formacie np. AVI lepiej stworzyć tablicę wykresów:

Table[Plot[FresnelS[2Cos[a]  $x$ ],  $\{x, -3, 3\}$ , PlotRange → {-1, 1}], {a, 0, 2 Pi, 0.2}]; którą możemy łatwo zapisać do pliku: Export<sup>["</sup>/home/andrzej/Fresnel.avi", %]

#### Uwaga!

Metoda ta nadaje się do tworzenia bardzo prostych i niewielkich animacji. Szybko brakuje pamięci lub miejsca na dysku.

 $2990$ 

### Pętla generująca klatki animacji  $For[i = 1, i < 100, i = i + 1]$  $t = j/100;$  $frame =$ Plot[Sin[x + t], {x, -2 Pi, 2 Pi}, DisplayFunction  $\rightarrow$  Identity ]; Export["frames/frame@" *<>* ToString[ j + 1000000] *<>* ".png", frame, ImageResolution *→* 150, ImageSize *→* 600] ]

#### Uwaga!

- **<sup>1</sup>** Dodajemy dużą liczbę do numeru klatki dla wygody
- **2** Opcja DisplayFunction → Identity zapobiega wyświetlaniu klatek: są zapisywane wyłacznie na dysku, a nie w pamięci.
- **<sup>3</sup>** Ilość klatek, ich format oraz rozdzielczość są praktycznie nieograniczone

<span id="page-31-0"></span> $Q^{\circ}$